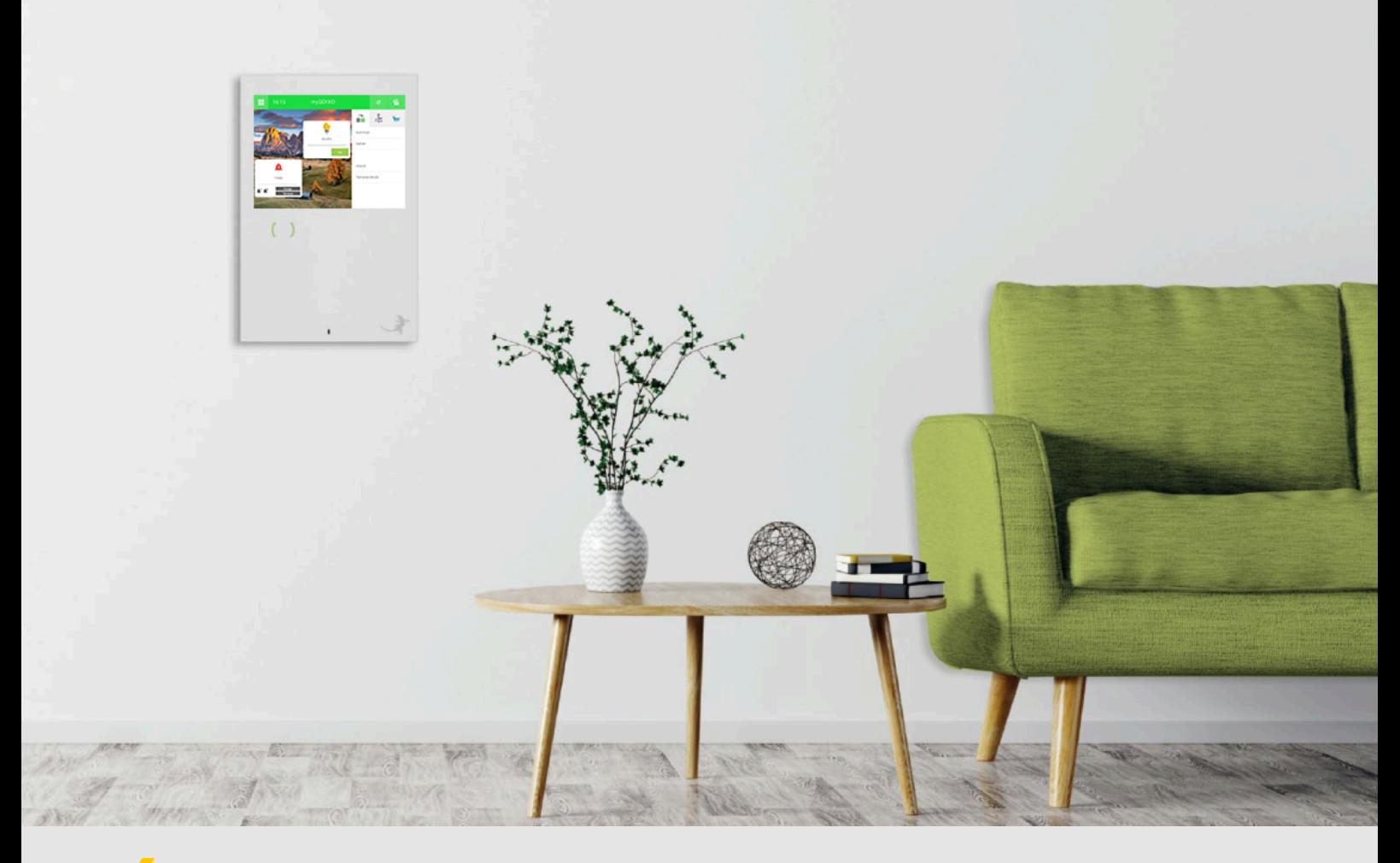

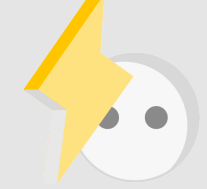

# Abgang zur Einzelraumregelung verwenden

**Tutorial** 

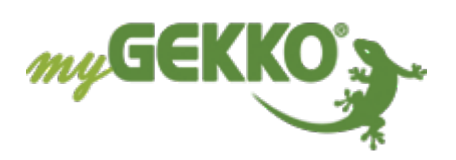

## Inhaltsverzeichnis

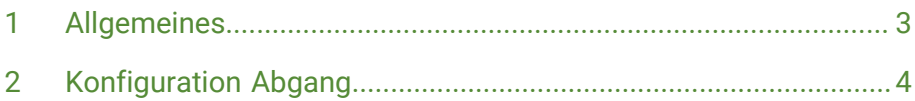

## <span id="page-2-0"></span>1 Allgemeines

In diesem Tutorial wird beschrieben wie ein Abgang dazu verwendet wird um die Temperaturregelung der Gartenhütte zu realisieren. Standardmäßig kann die Temperatur im System "Raumtemperatur" bis minimal 5 °C abgesenkt werden. In diesem Tutorial wird mit dem Abgang die Temperatur auf 3 °C abgesenkt um keinen Frost in der Gartenhütte zu haben und Energiekosten zu sparen.

## <span id="page-3-0"></span>2 Konfiguration Abgang

Melden Sie sich als Konfigurator an und gehen Sie in das System Abgänge:

- 1. Gehen Sie in die 3. Ebene (grün-blauer Pfeil) und vergeben dem Abgang einen Namen durch tippen auf die grüne Titelleiste.
- 2. Gehen Sie in die Eingänge/Sensoren um dort den Analogen Eingang für die Temperatur zu konfigurieren
- 3. Anschließend gehen Sie in Ausgänge/Ansteuerungen und weisen dem Ventil den Digitalen Ausgang "Schaltausgang 1" zu

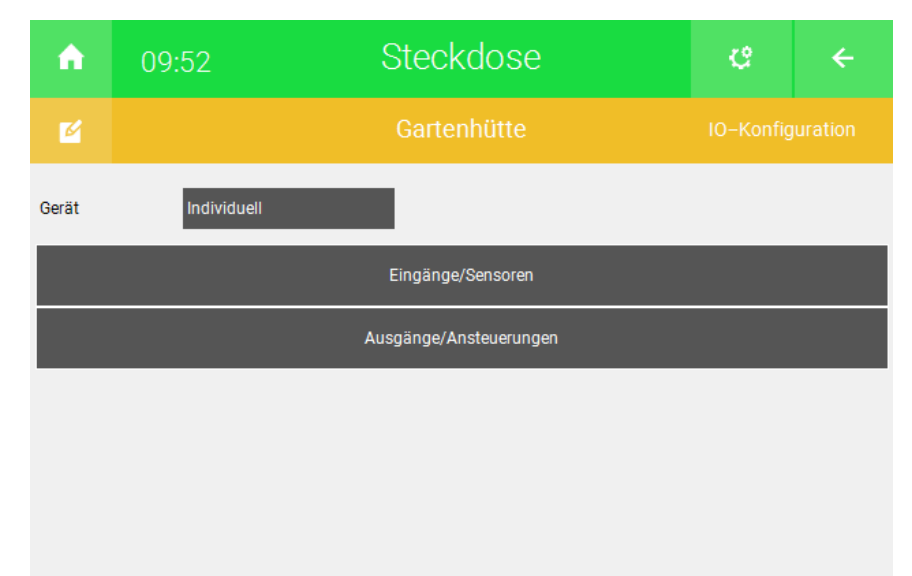

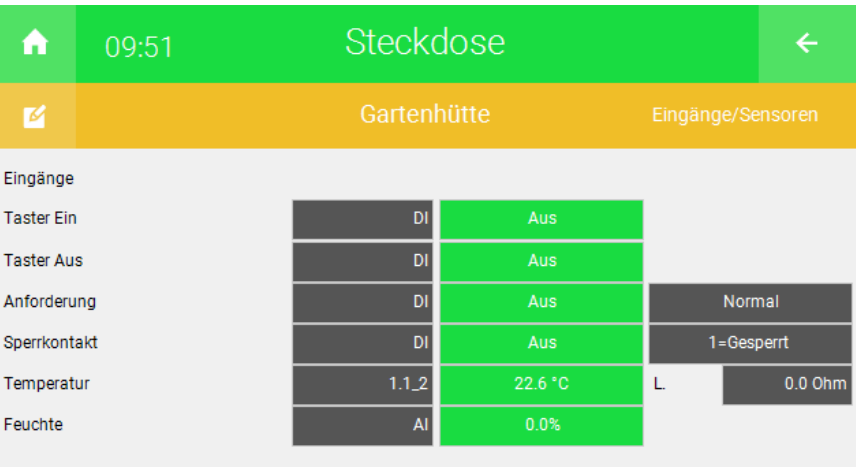

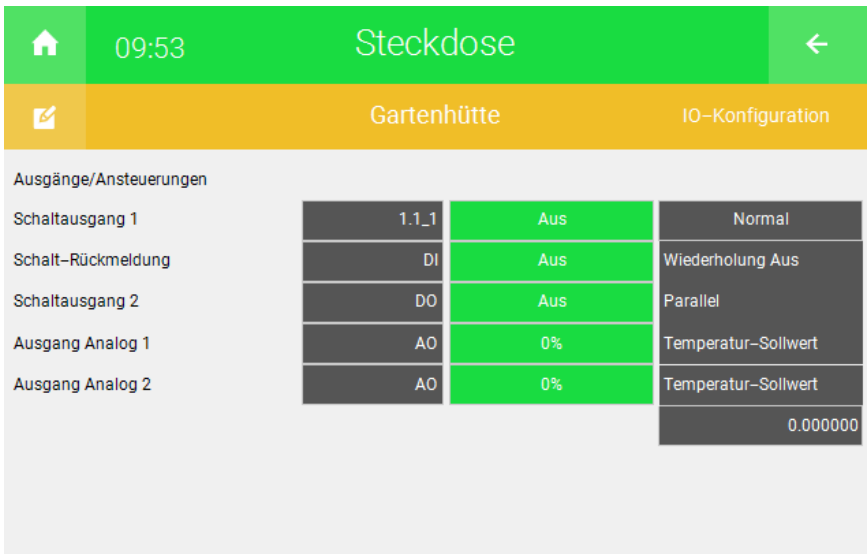

- 4. Wechseln Sie in die 2. Ebene (gelbes Zahnrad)
- 5. Bei "Abgang" wählen Sie den Typ Heizen aus und tippen anschließend auf ">"
- 6. Geben Sie hier bei der Hysterese überall 0 °C ein wie im Bild zu sehen

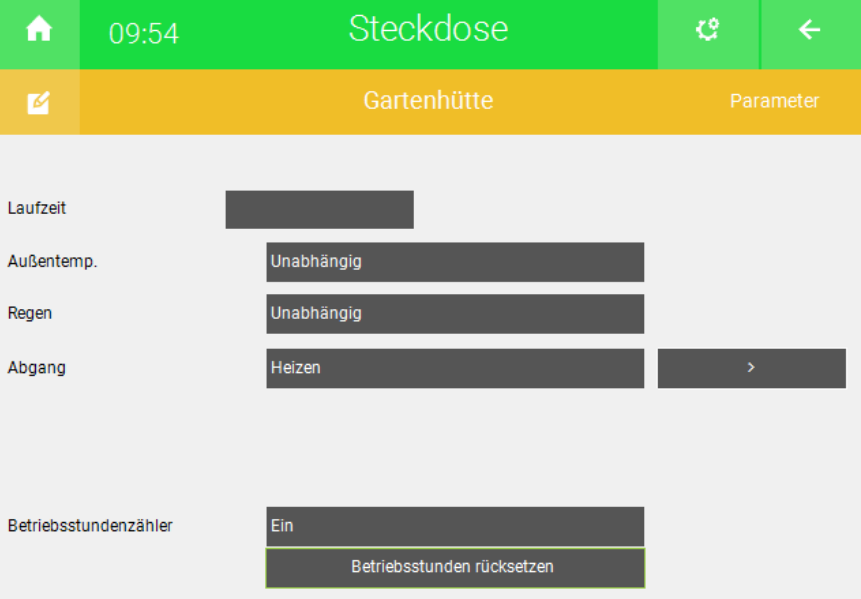

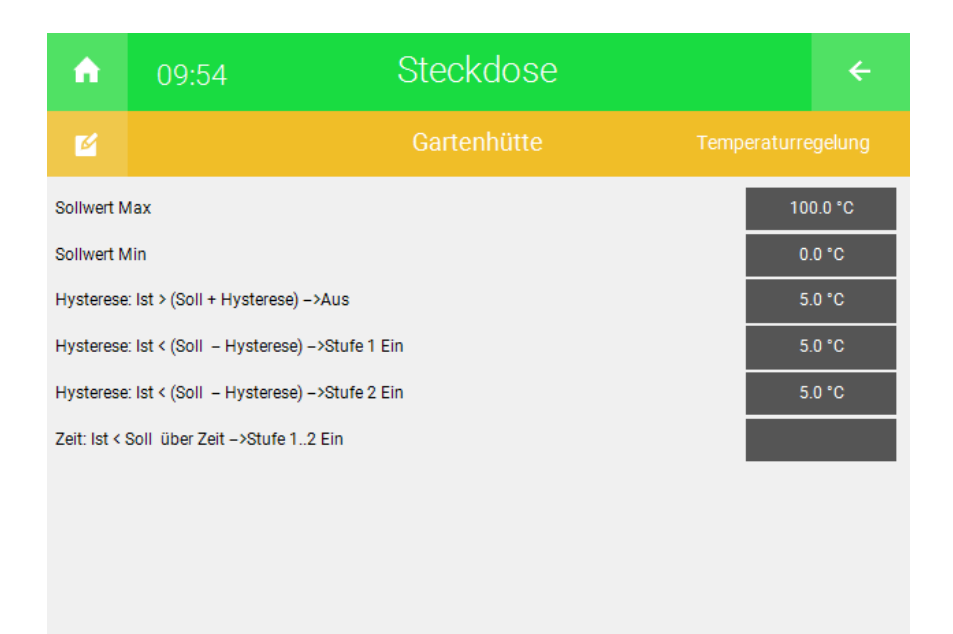

- $\checkmark$  Somit wird, wenn die Ansteuerung gestartet wird, der Ausgang so lange angesteuert, bis die 3.0 °C erreicht werden.
- 7. Durch tippen auf den Soll-Wert kann dieser verändert werden

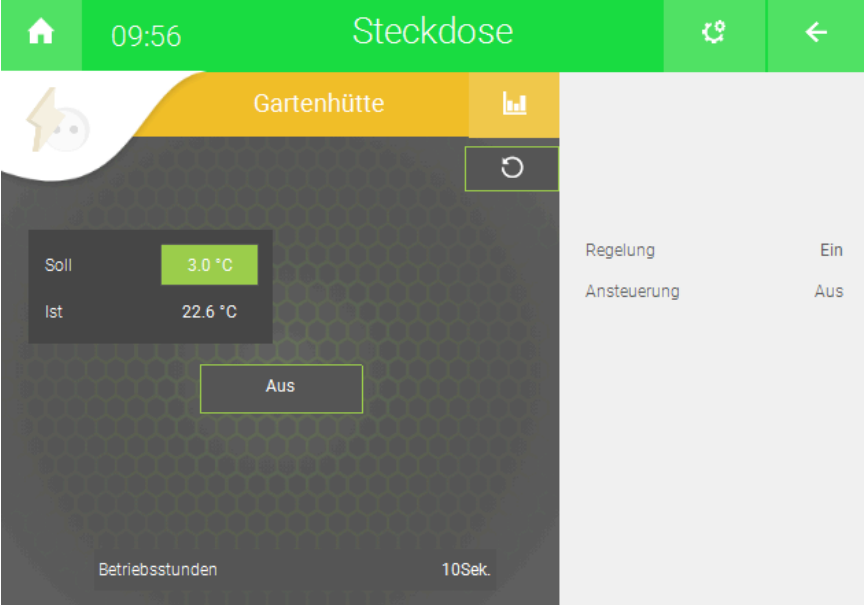

#### **Tutorial** *Abgang zur Einzelraumregelung verwenden*

MRK.TUT.SYS.0302 - Version 1.0 - Stand 2020-01-28

#### myGEKKO | Ekon GmbH

St. Lorenznerstr. 2 I-39031 Bruneck (BZ) Tel. +039 0474 551820 info@my.gekko.com

**www.my-gekko.com**

**Ekon Vertriebs GmbH** Fürstenrieder Str. 279a, D-81377 München

**Vertriebsbüro Eislingen** Schillerstr. 21, D-73054 Eislingen